## How to make an embroidery with Coloreel

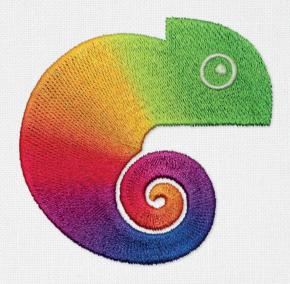

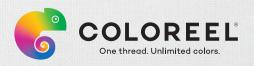

## Eight steps to vibrant Coloreel embroideries

- Create your own unique Coloreel embroidery design using any digitizing software.
- Save your design as a DST file.
- Open the DST file in Coloreel Studio, our embroidery colorization software.
- 4 Choose any number of solid colors, smooth color transitions or any type of effect that you can imagine.
- 5 Input the DST file into your embroidery machine.
- Input the Coloreel Studio file into your Coloreel unit.
- Start your embroidery machine.
- Watch the future of embroidery taking place in front of your own eyes!

## Coloreel embroideries

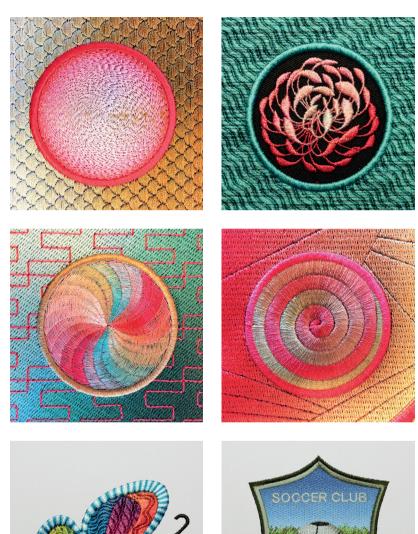